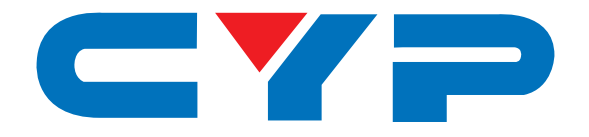

## **CP-255I Multi-Format to HDMI Scaler**

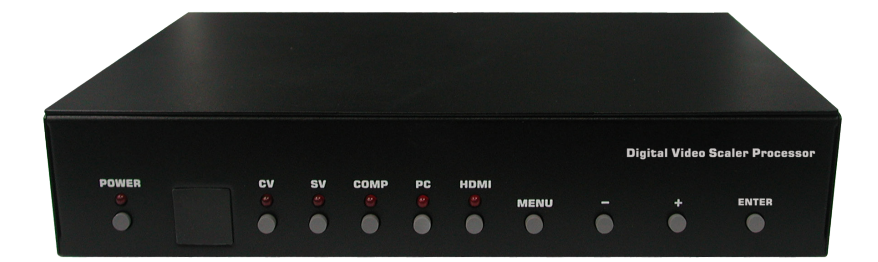

# **Operation Manual Operation Manual**

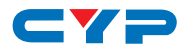

### **DISCLAIMERS**

The information in this manual has been carefully checked and is believed to be accurate. Cypress Technology assumes no responsibility for any infringements of patents or other rights of third parties which may result from its use.

Cypress Technology assumes no responsibility for any inaccuracies that may be contained in this document. Cypress also makes no commitment to update or to keep current the information contained in this document.

Cypress Technology reserves the right to make improvements to this document and/or product at any time and without notice.

### **COPYRIGHT NOTICE**

No part of this document may be reproduced, transmitted, transcribed, stored in a retrieval system, or any of its part translated into any language or computer file, in any form or by any means electronic, mechanical, magnetic, optical, chemical, manual, or otherwise—without express written permission and consent from Cypress Technology.

© Copyright 2011 by Cypress Technology.

All Rights Reserved.

Version 1.1 August 2011

### **TRADEMARK ACKNOWLEDGMENTS**

All products or service names mentioned in this document may be trademarks of the companies with which they are associated.

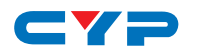

### **SAFETY PRECAUTIONS**

Please read all instructions before attempting to unpack, install or operate this equipment and before connecting the power supply.

Please keep the following in mind as you unpack and install this equipment:

- Always follow basic safety precautions to reduce the risk of fire, electrical shock and injury to persons.
- To prevent fire or shock hazard, do not expose the unit to rain, moisture or install this product near water.
- Never spill liquid of any kind on or into this product.
- Never push an object of any kind into this product through any openings or empty slots in the unit, as you may damage parts inside the unit.
- Do not attach the power supply cabling to building surfaces.
- Use only the supplied power supply unit (PSU). Do not use the PSU if it is damaged.
- Do not allow anything to rest on the power cabling or allow any weight to be placed upon it or any person walk on it.
- To protect the unit from overheating, do not block any vents or openings in the unit housing that provide ventilation and allow for sufficient space for air to circulate around the unit.

### **REVISION HISTORY**

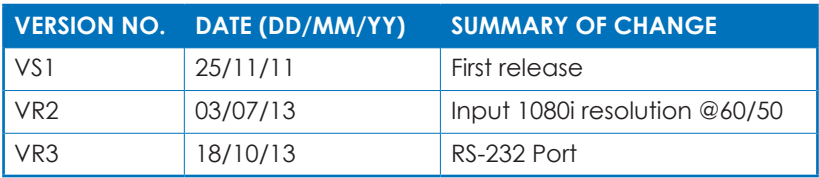

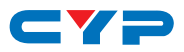

## **CONTENTS**

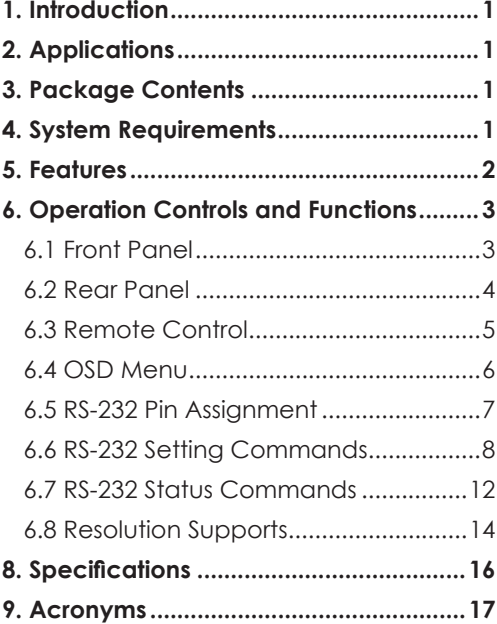

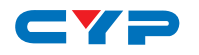

### **1. INTRODUCTION**

The Multi-Format to HDMI Scaler is designed to upscale digital/analog video signals from Composite, S-Video, PC, Component (HD) and HDMI input sources, to digital HDMI output of a wide range of HDTV and PC resolutions including 1080p and WUXGA (1920 x 1200).

As well as upscaling video, the scaler box also converts digital/analog audio signals to digital format, which can then be output either through HDMI combined with the video signal or separately via the discrete Coaxial S/PDIF output.

The Scaler has a comprehensive on-screen display (OSD) menu that allows the user to select a variety of output resolutions and adjust them for the best picture quality.

### **2. APPLICATIONS**

• Upscale the video from standard definition sources or a PC/Laptop to a HDMI equipped display.

## **3. PACKAGE CONTENTS**

- Multi-Format to HDMI Scaler
- Remote Control
- 1×D-Sub 15-pin Cable
- 1×Composite Video Cable (3 RCA)
- 5V/3 A DC Power Supply Adaptor
- Operation Manual

### **4. SYSTEM REQUIREMENTS**

- INPUT: Composite, Component, S-Video or HDMI, or PC VGA video/ audio source.
- OUTPUT: HDMI equipped TV or monitor, optional Coaxial (S/PDIF) equipped receiver/amplifier.

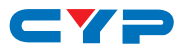

## **5. FEATURES**

- HDMI, HDCP 1.1 and DVI 1.0 compliant
- Scales any PC (VGA~WUXGA) or HD (480i~1080p) resolutions to from another PC/HD resolutions
- Automatically detects the correct settings of the connected display and outputs the corresponding resolution and refresh rate, when the NATIVE output is selected
- Supports 50/60Hz frame rate conversion
- Supports 3D motion video adaptive, 3D de-interlacing, and 3:2 / 2:2 pull-down detection and recovery
- Provides output picture adjustment on contrast, brightness, hue, saturation, sharpness, RGB (color tone) level, and aspect ratio size
- Supports high resolution input/output: PC: VGA, SVGA, XGA, SXGA, UXGA, WXGA, WSXGA, and WUXGA HDTV: 480i, 576i, 480p, 576p, 720p, 1080i and 1080p
- Supports digital and analog audio input and digital output

## $\longrightarrow$ **6. OPERATION CONTROLS AND FUNCTIONS**

### **6.1 Front Panel**

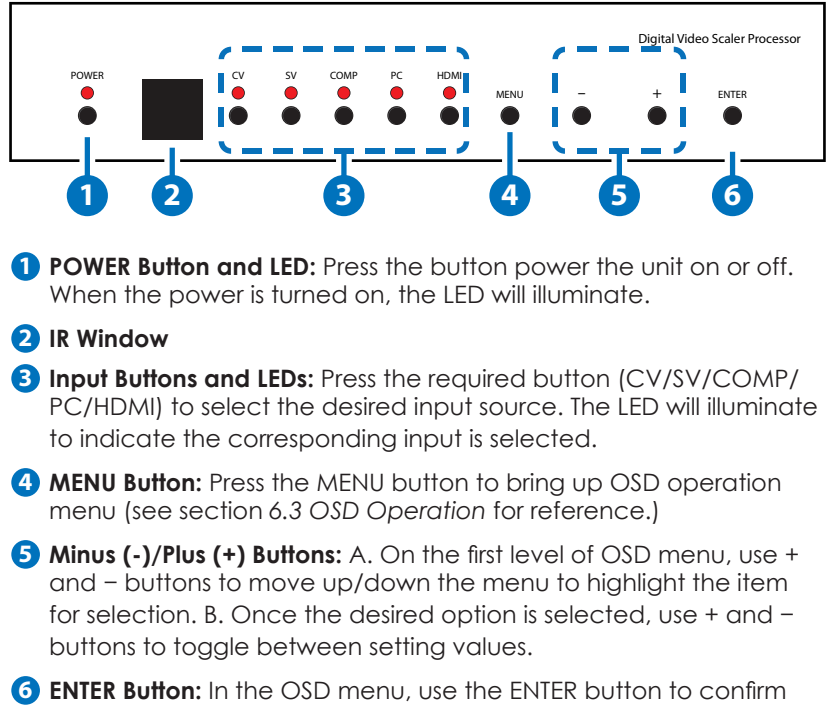

the selection.

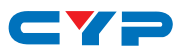

#### **6.2 Rear Panel**

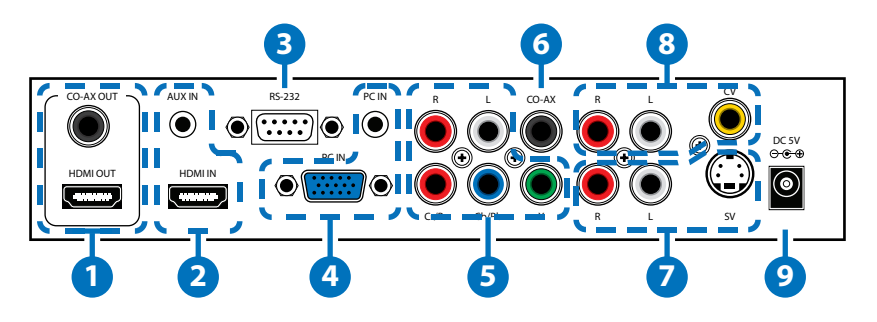

- **1 HDMI OUT and COAX OUT:** Connect the HDMI OUT port to an HDMI display such as HDTV or monitor. Connect the COAXIAL OUT port (TOSLINK) to an amplifier for separate digital audio output.
- **2 HDMI IN and AUX IN:** Connect the HDMI IN port to an HDMI source device such as a DVD player or set-top box or connect to a DVI source equipment such as a PC with an HDMI to DVI cable. Use the AUX IN port to input the audio signal when the video signal input through the HDMI IN port is an DVI source.
- **3 RS-232:** Connect to a PC/Laptop or RS-232 control system to use RS-232 commands to control the device.
- **4 PC IN and Audio IN:** Connect the D-sub 15-pin port to a PC for video signal conversion. Connect the 3.5mm phone jack port to the PC for audio signal conversion.
- **5 YCbCr/YPbPr IN and L/R IN:** Connect the YCbCr/YPbPr input ports (3 RCA) to source equipment such as a DVD player or set-top box for video signal conversion. Connect the L/R audio input ports to source equipment for audio signal conversion.
- **6 COAX IN:** The COAXIAL port provides the digital audio input support, and can be assigned to any of the video inputs. Once connected, it can be assigned in the OSD Menu under Audio Source Selection by selecting between Coaxial (S/PDIF) or other audio source (see section '6.4 OSD Menu' for reference).
- **7 S-Video IN and L/R IN:** Connect the S-Video input port to source equipment such as a DVD player or set-top box for vido signal conversion. Connect the L/R audio input ports to source equipment for audio signal conversion.

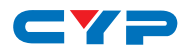

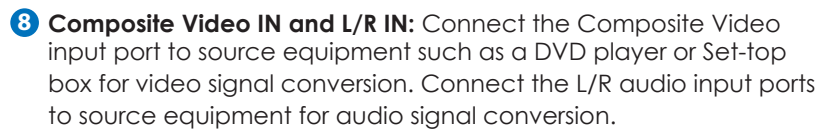

**9 DC 5V:** Plug the 5V DC power supply into the unit and connect the adaptor to AC wall outlet.

### **6.3 Remote Control**

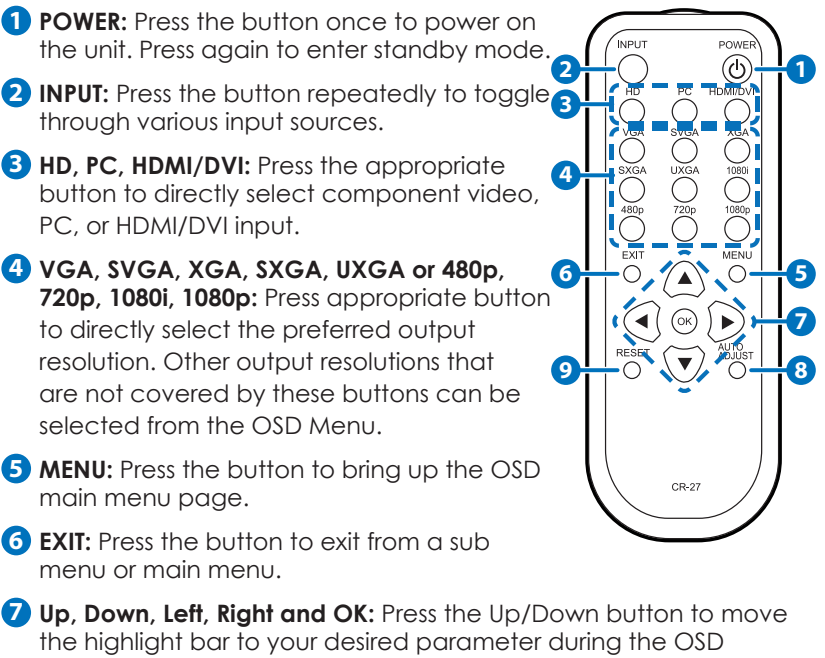

operation. Press the Left/Right button to increase/decrease the value of a selected parameter.Press the OK (ENTER) button to confirm your selection.

**8 AUTO ADJUST:** Press the button to optimize the positioning of the picture (picture centering) on the screen.

**9 RESET:** Press the button to reset the unit's firmware setting to the factory default value.

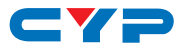

### **6.4 OSD Menu**

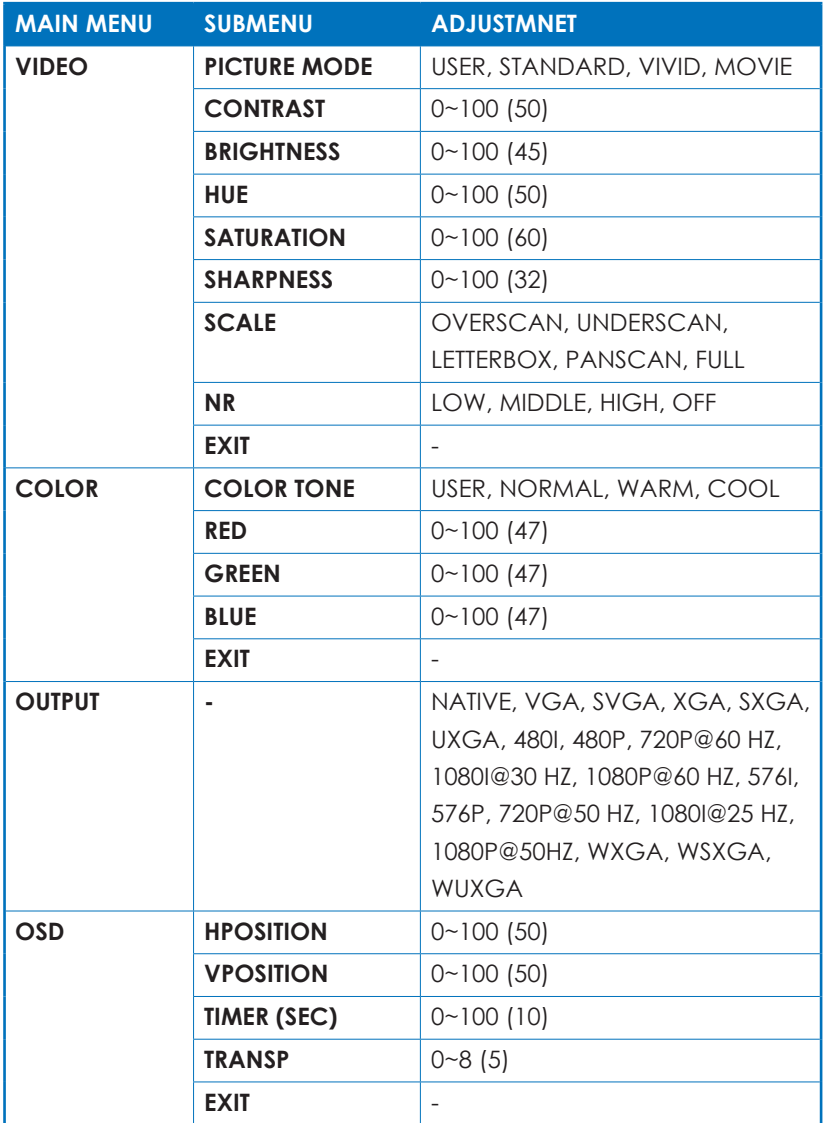

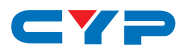

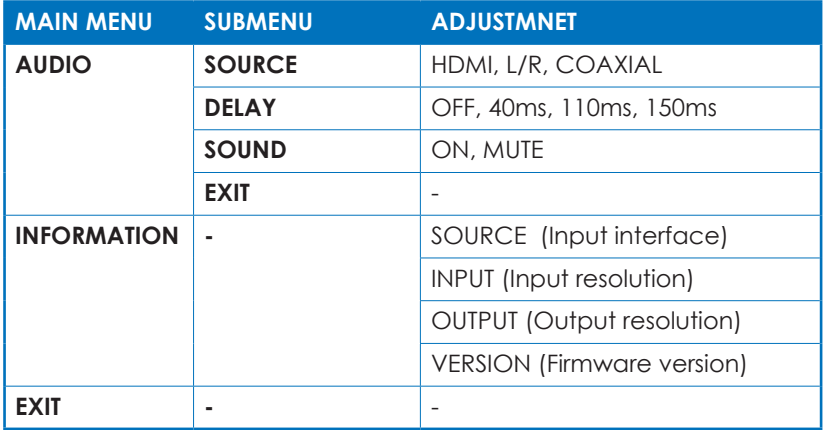

*Note: Items in brackets are the default values for those settings.*

### **6.5 RS-232 Pin Assignment**

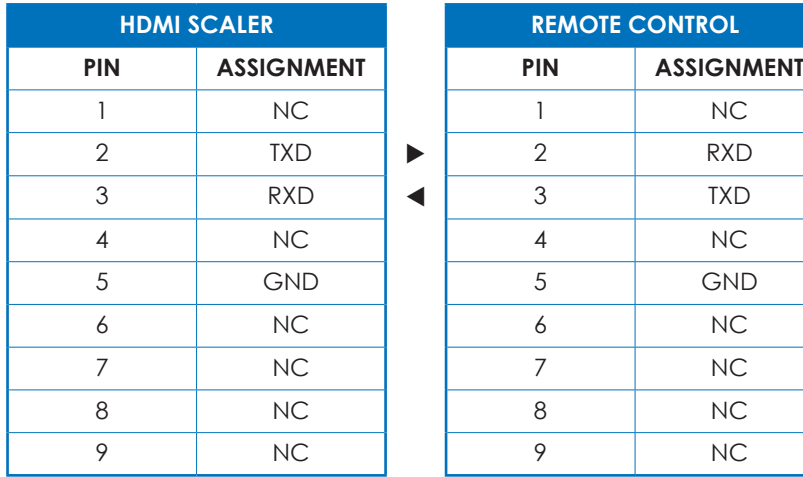

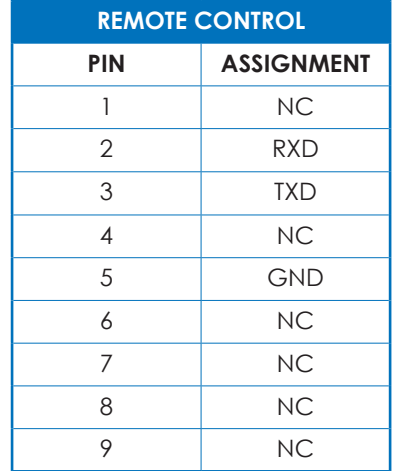

Baud Rate: 19200 bps Data Bit: 8-bits Parity: None Stop Bit: 1-bit

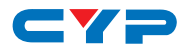

### **6.6 RS-232 Setting Commands**

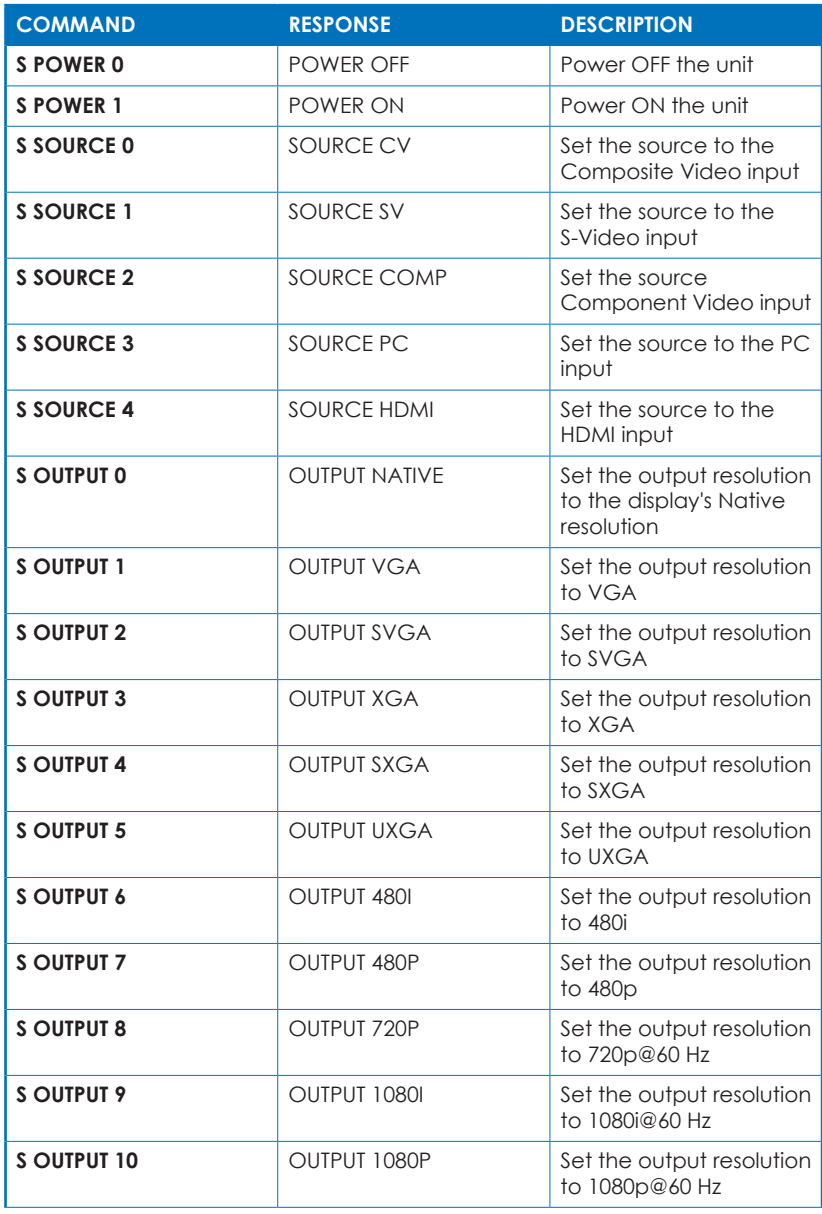

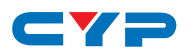

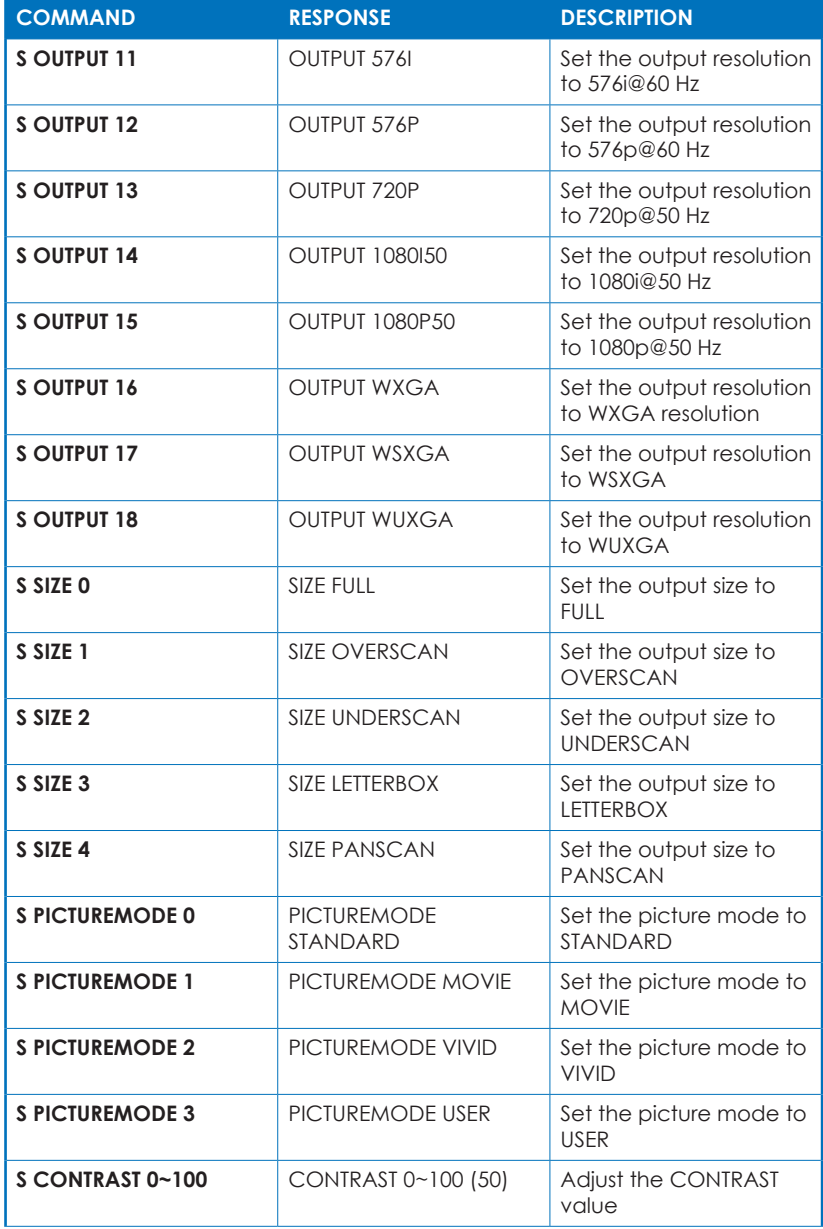

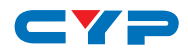

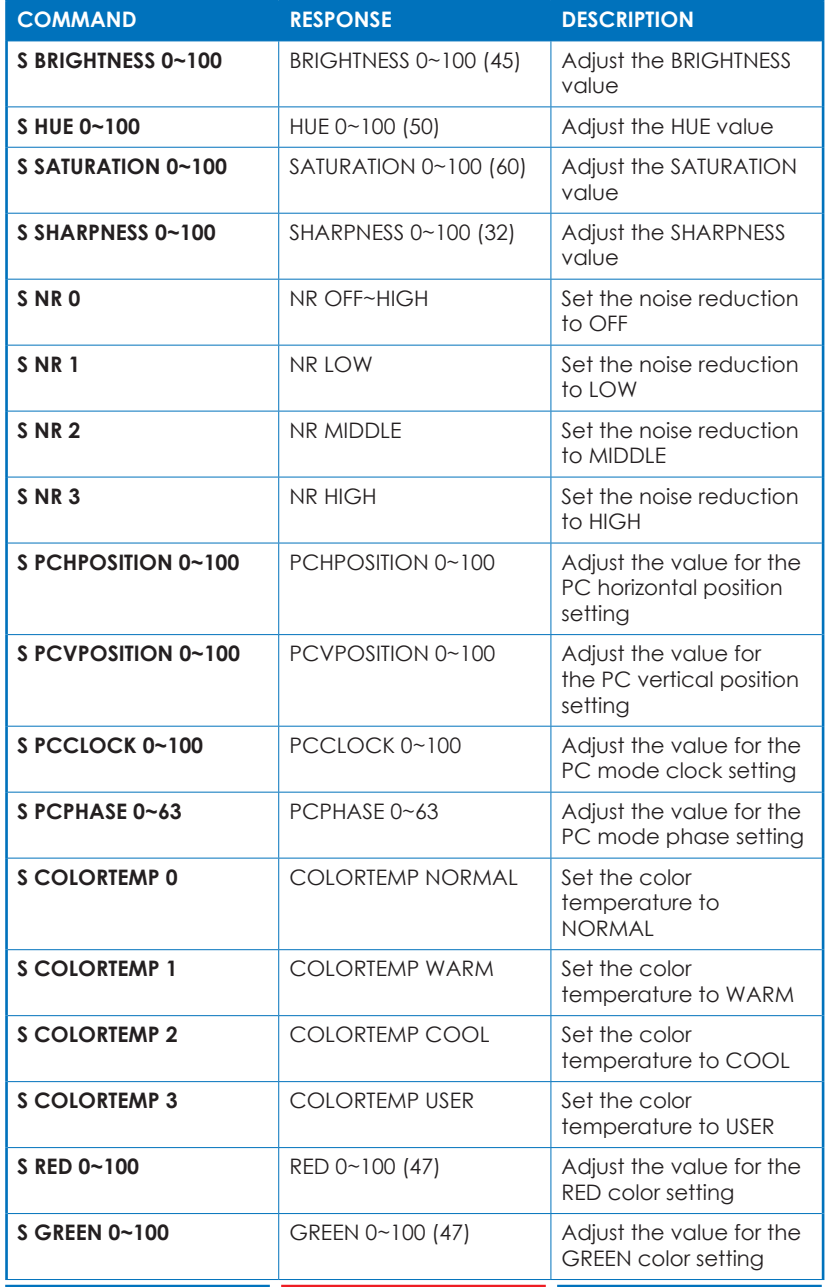

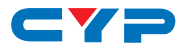

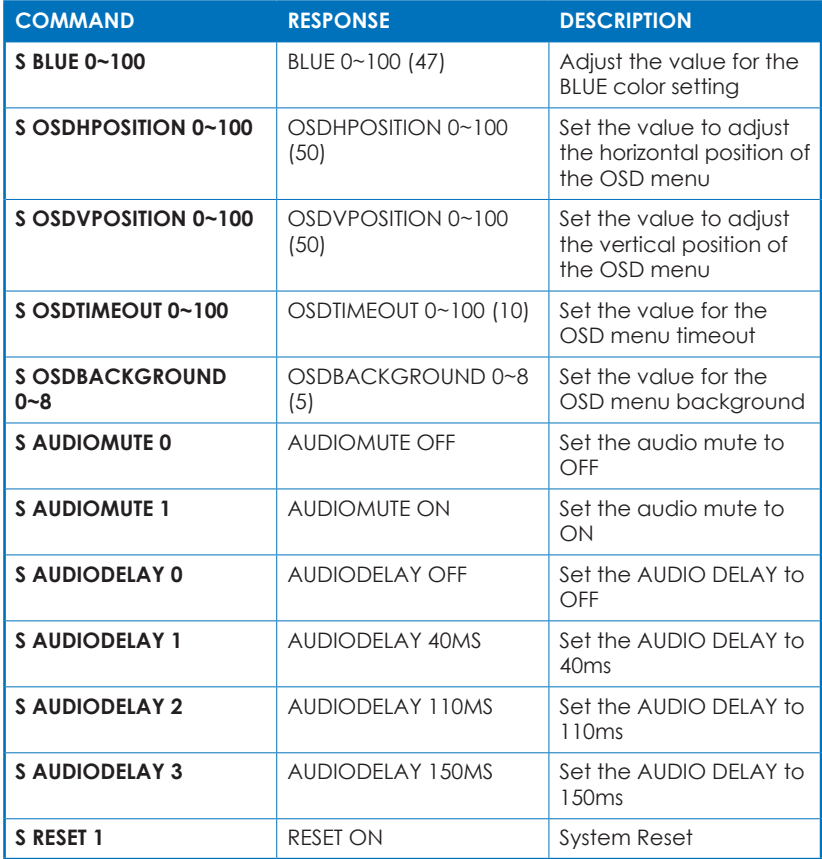

*Note: Items in brackets are the default values for those settings.*

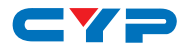

### **6.7 RS-232 Status Commands**

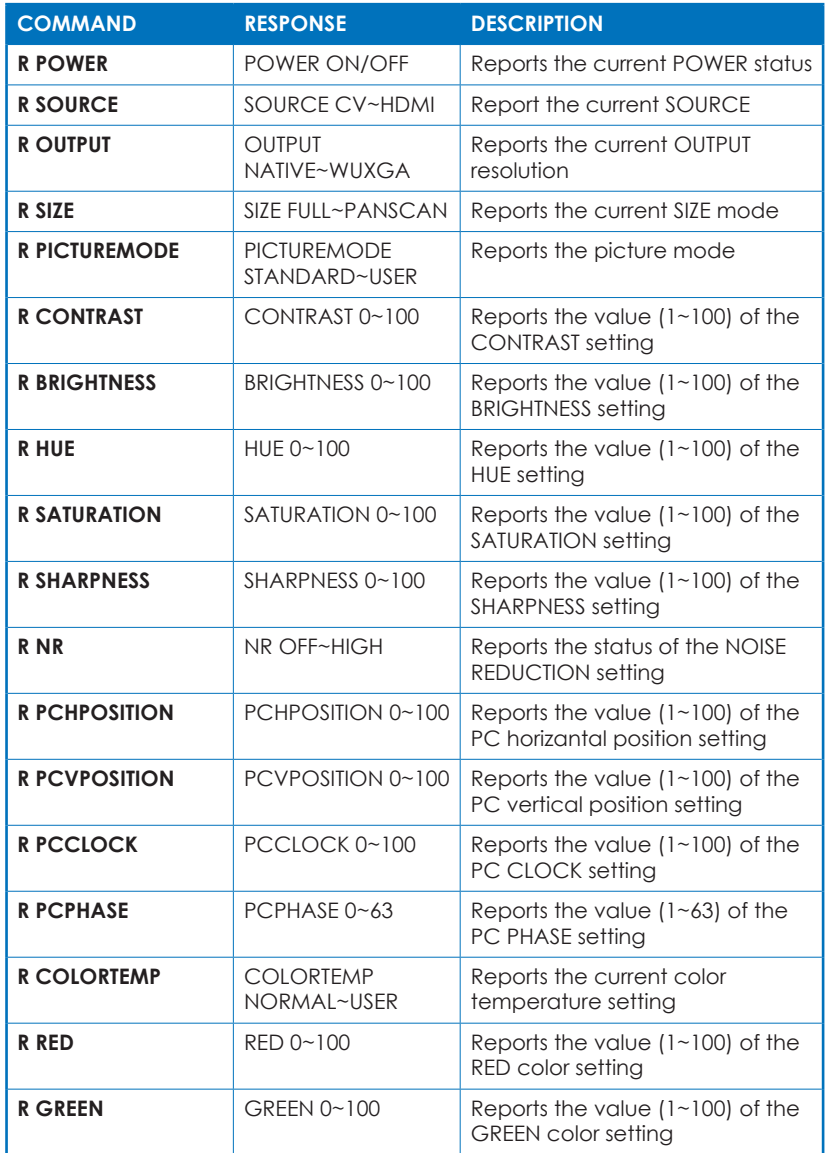

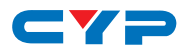

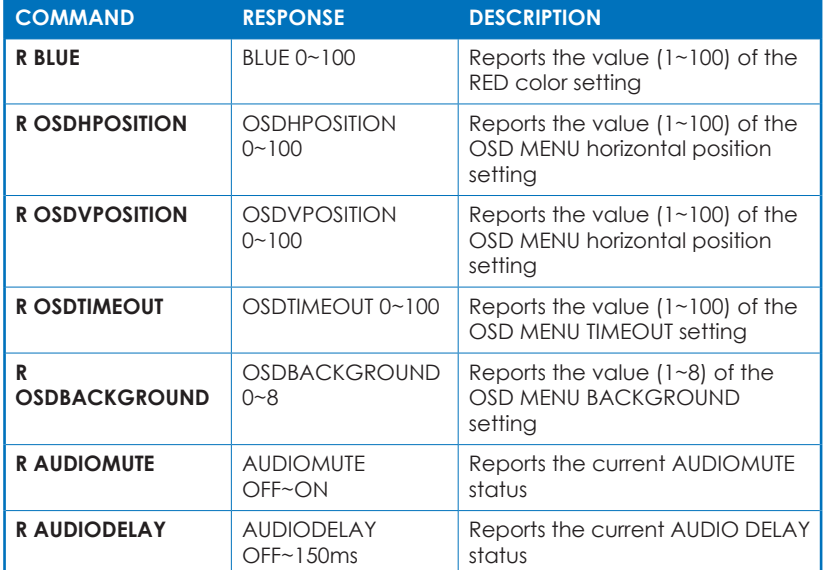

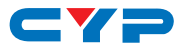

### **6.8 Resolution Supports**

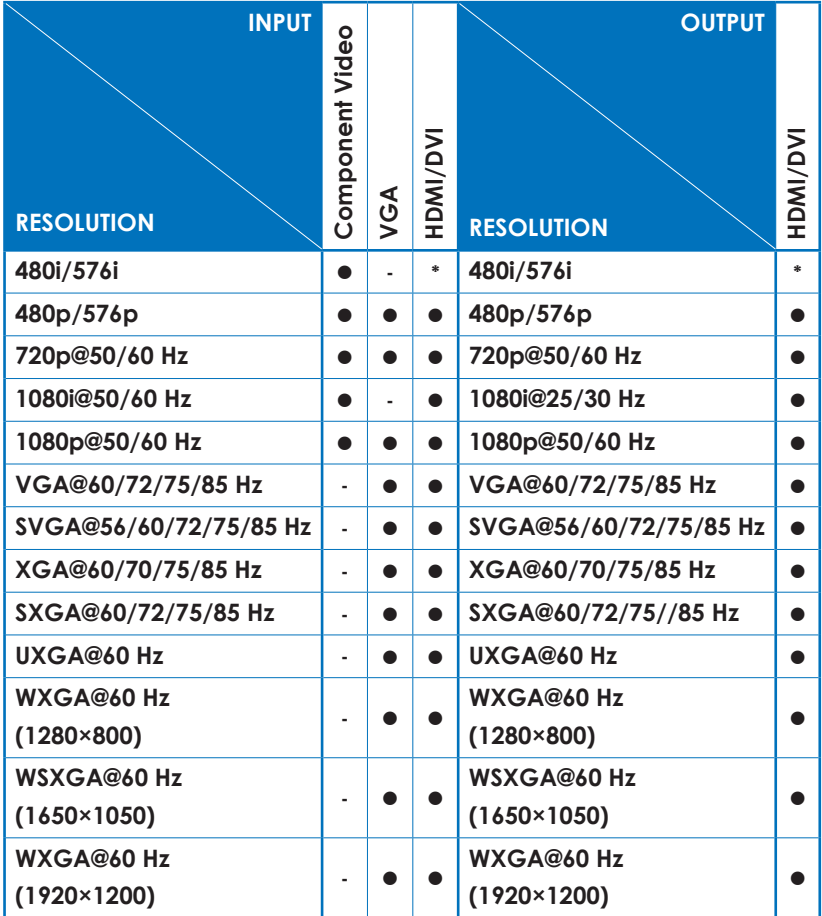

**\*480i@30×2/576i@30×2 \*480i@30×2/576i@30×2**

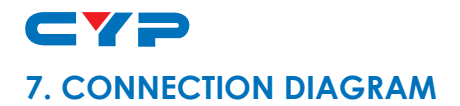

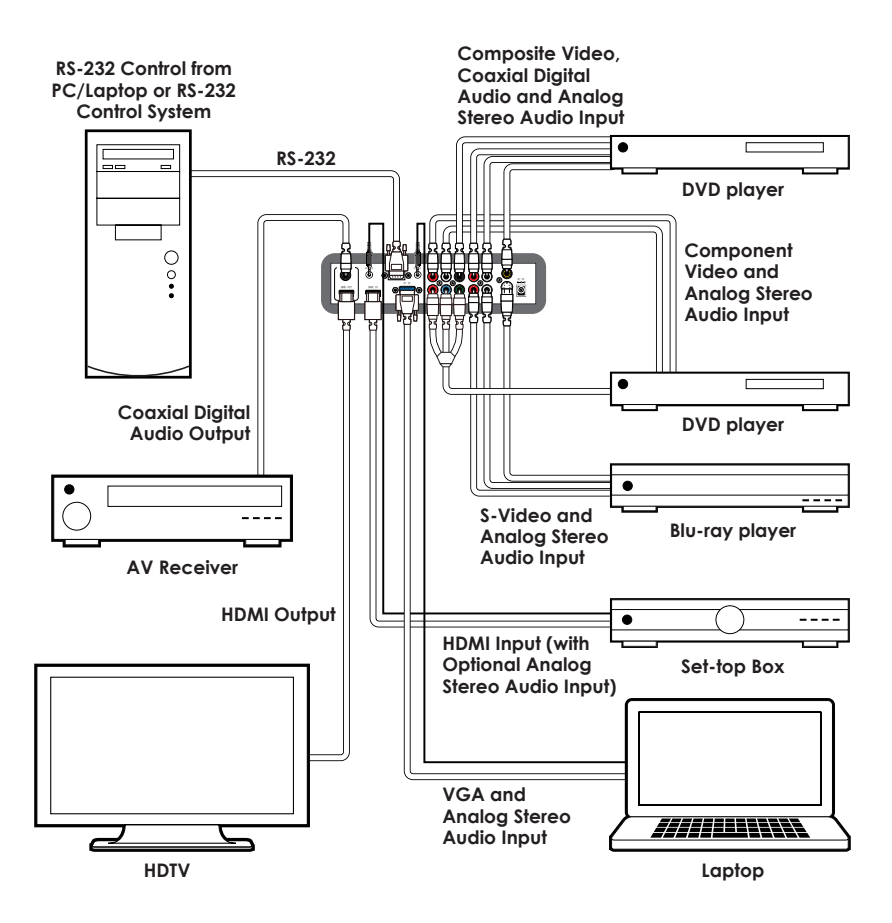

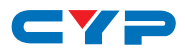

### **8. SPECIFICATIONS**

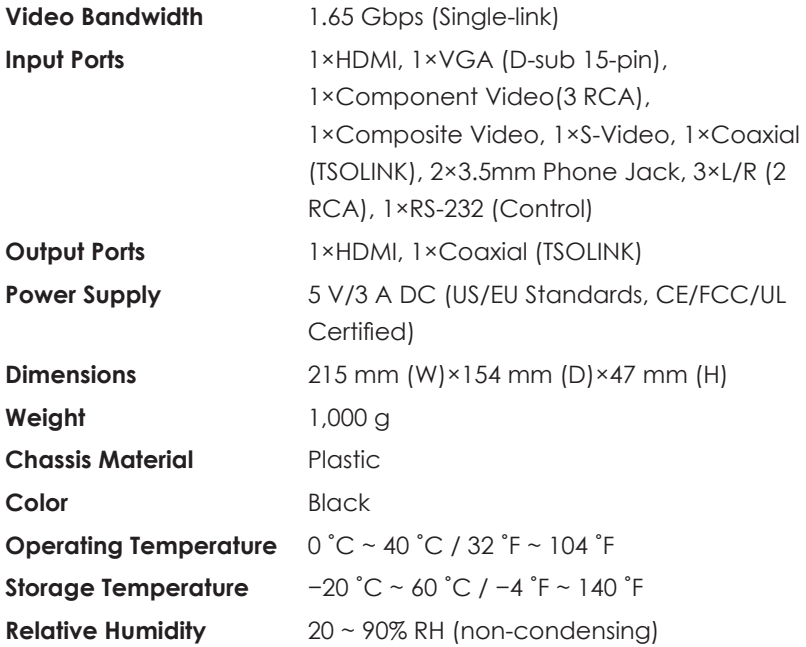

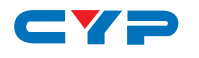

## **9. ACRONYMS**

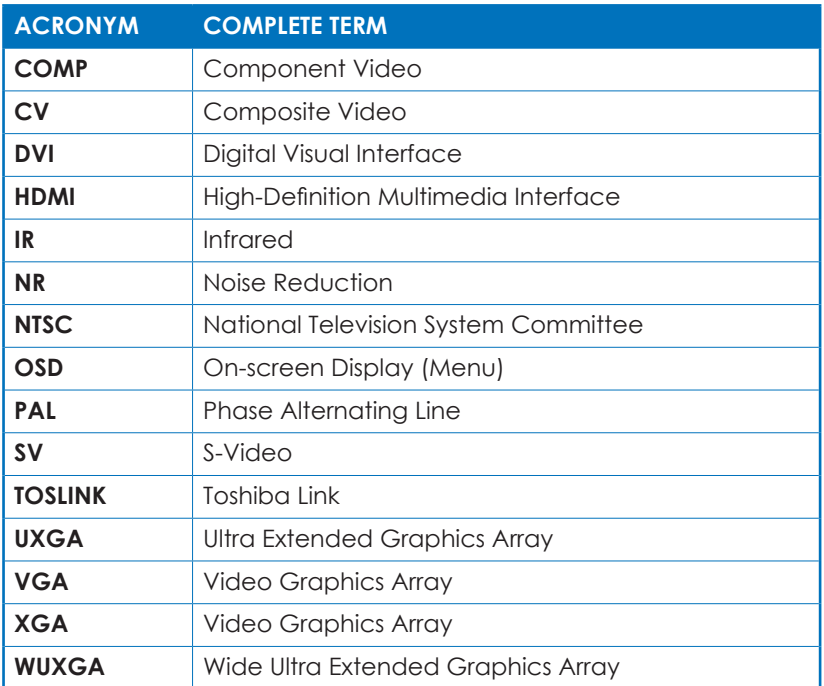

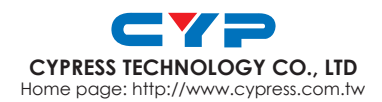